Use somente para adicionar um segundo nó. Para uma implantação inicial, consulte **Sistemas ztC Edge 100i /110i: Implantação de um sistema com um único nó.**

## Stratus  $|_{{\sf ztC}^*{\sf Edge}}$

## **Sistemas ztC Edge 100i/110i: Adição de um nó**

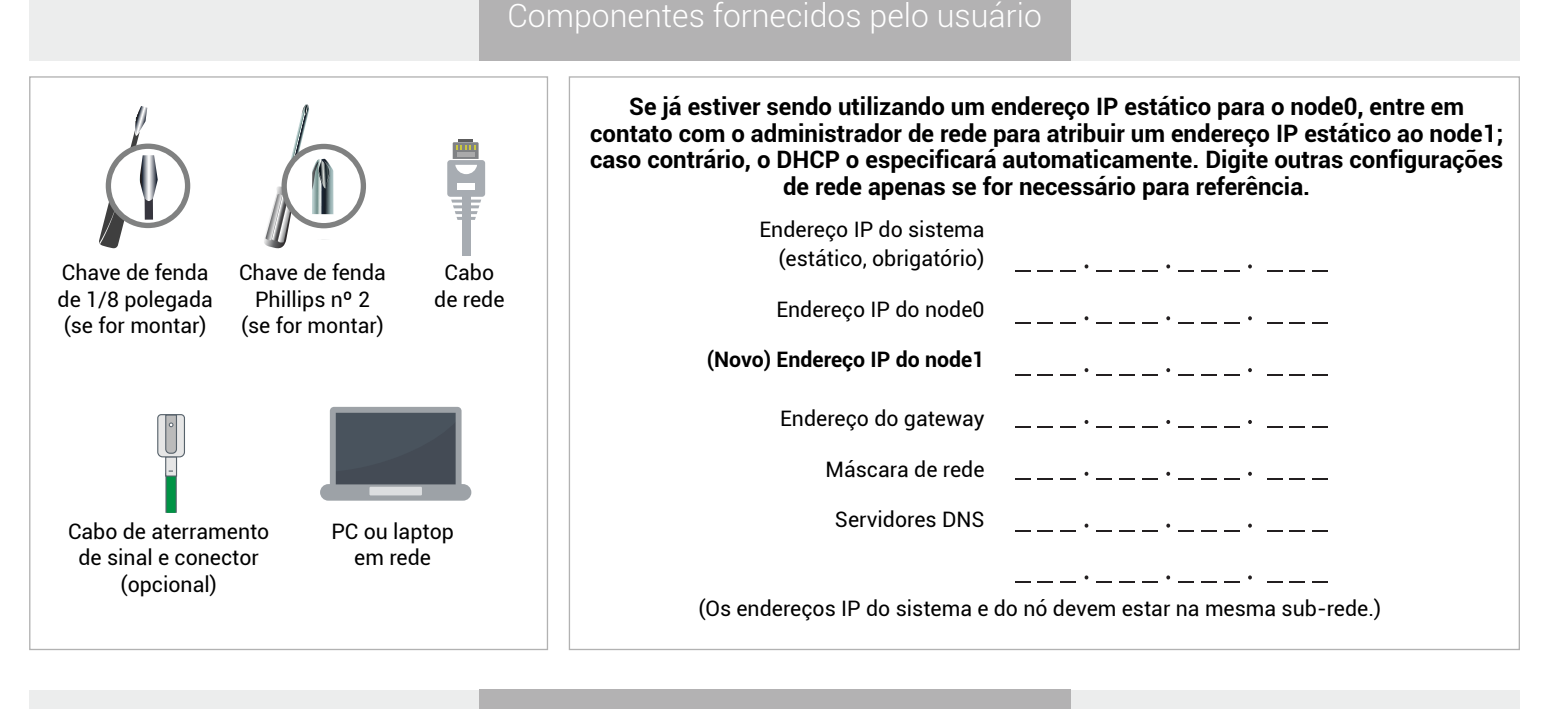

Visão geral dos sistemas

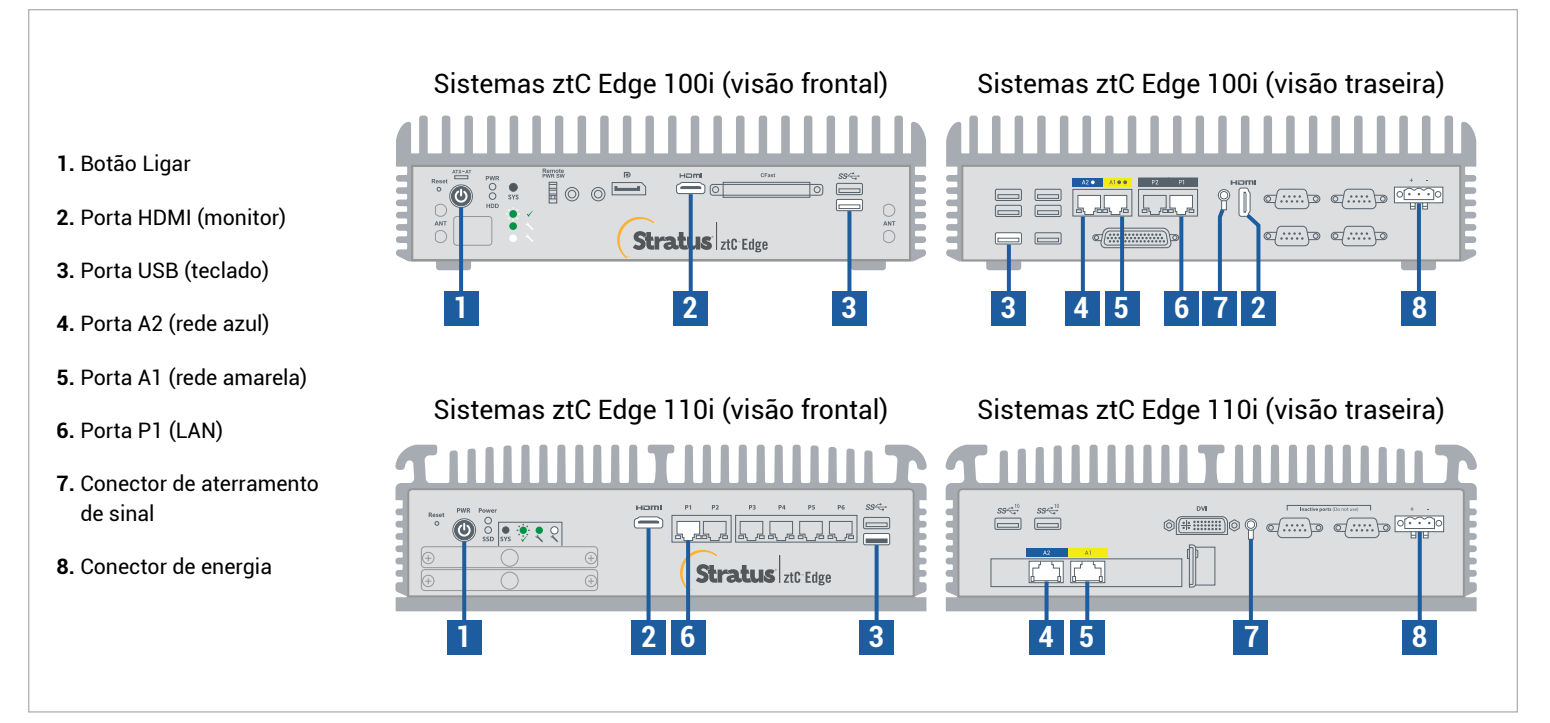

Para ler as **Notas da versão** e a documentação do ztC Edge, visite http://ztcedgedoc.stratus.com. Para acessar outros recursos de autoajuda do ztC Edge, inclusive artigos da Base de Conhecimento e dowloads de software, visite o Serviço de Atendimento ao Cliente da Stratus em http://www.stratus.com/support.

Confirme que o primeiro nó esteja em execução e íntegro, com o LED SYS piscando. Em um PC ou laptop com conectividade de rede ao primeiro nó, conecte-se ao console do ztC Edge e assegure-se de que a página **Painel** exiba marcas de verificação verdes sem problemas pendentes. (Observação: Considere a possibilidade de adiar o procedimento até o período de manutenção planejada porque o desempenho da MV poderá sofrer retardo até que os nós sejam sincronizados e as MVs sejam reiniciadas na etapa 6). **1**

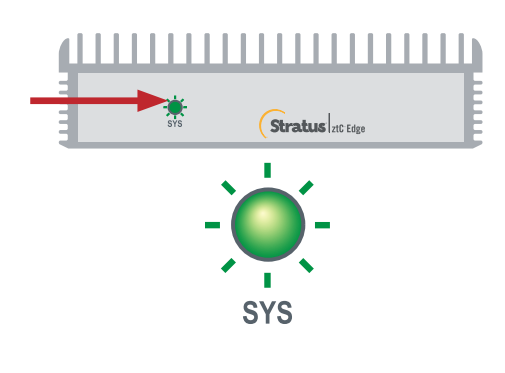

**2**

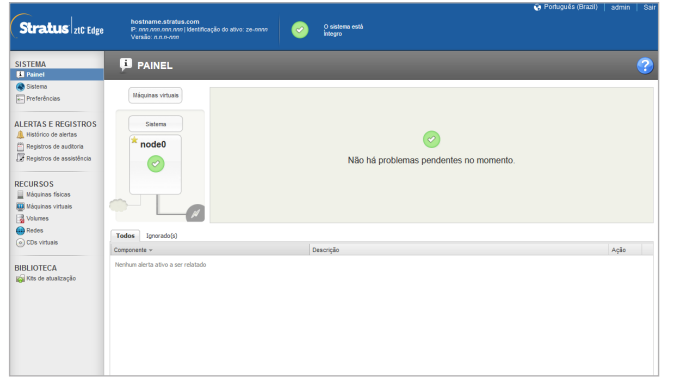

Conecte os cabos de rede azul e amarelo, do primeiro para o segundo nó (portas A2 e A1), em seguida conecte a porta P1 do segundo nó à sua LAN já existente (a mesma sub-rede da P1 no primeiro nó). Conecte a energia ao segundo nó e verifique se ele está ligado.

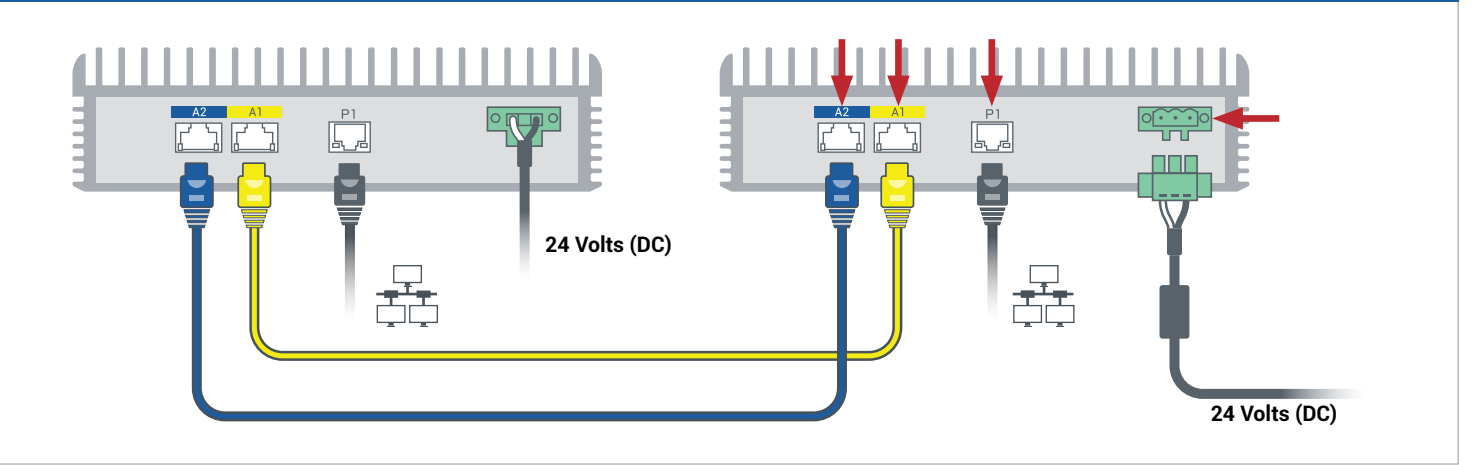

No Console do ztC Edge conectado ao primeiro nó, abra **Preferências**, clique em **Disponibilidade** e clique no sinal de adição **(+)**, para adicionar o segundo nó. Conclua o assistente para adição de um nó para parear os nós e tornar o sistema redundante. **3**

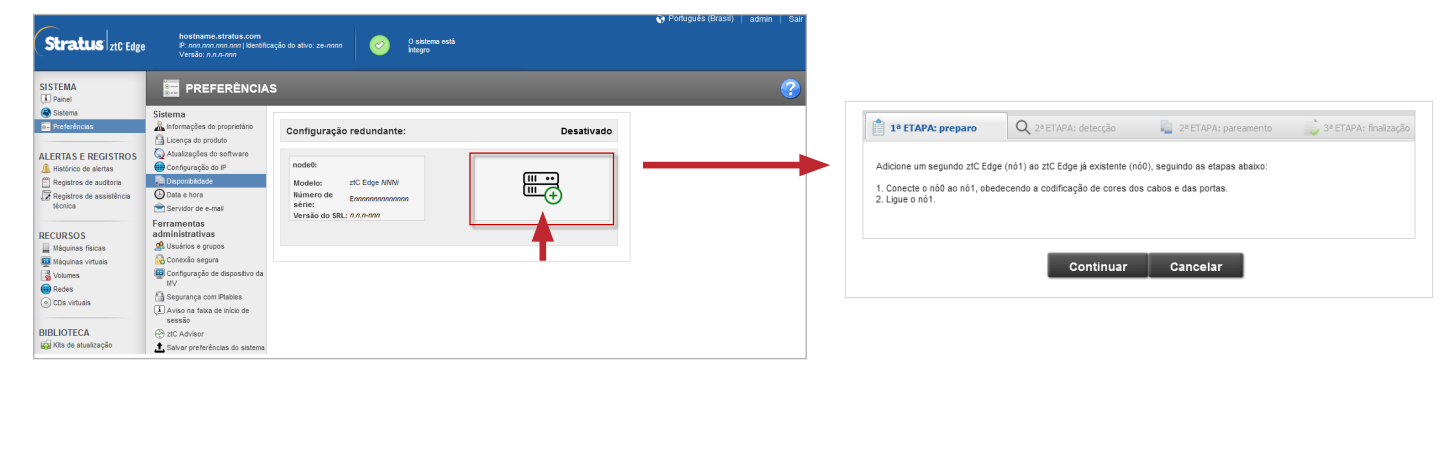

É possível que o pareamento leve até 30 minutos, após o qual o LED SYS do segundo nó piscará, indicando o status íntegro, e o assistente para adição de um nó confirme o êxito no pareamento, com marcas de seleção verdes em cada guia. **4**

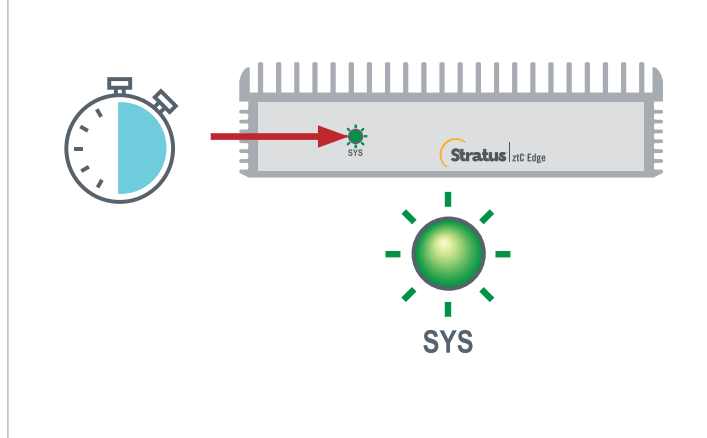

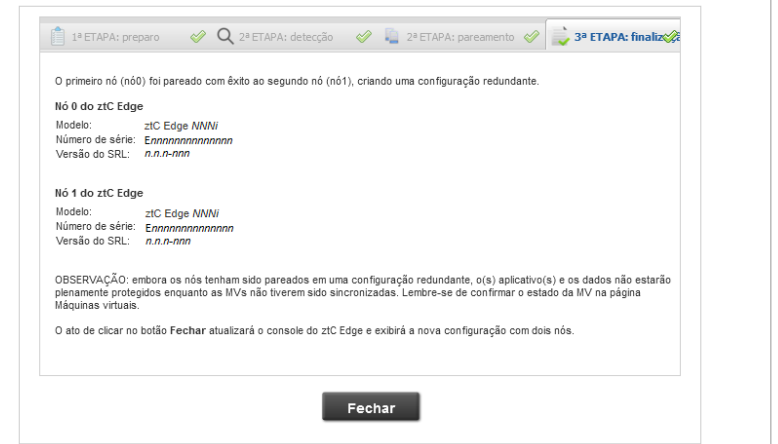

No Console do ztC Edge, abra a página **Preferências** e clique em **Configuração do IP**, para verificar as configurações. Se for necessário, digite o endereço estático do segundo nó (**node1**) e clique em **Salvar**. **5**

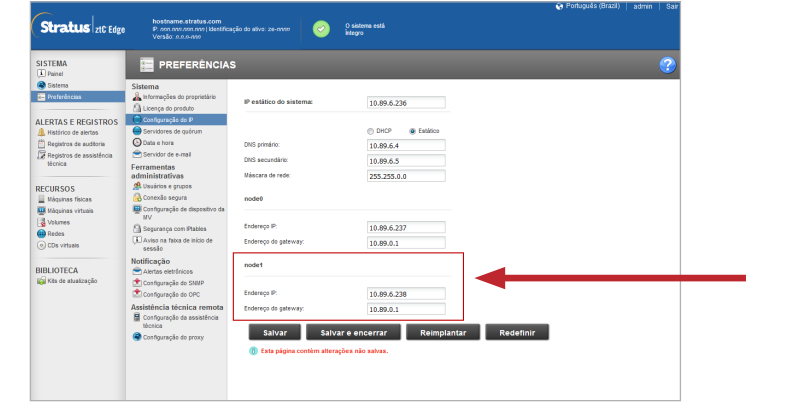

O processo de sincronização de quaisquer MVs existentes pode durar horas. Após esse período, reinicie as MVs para ativar a redundância e apagar os avisos. Apenas nos sistemas ztC Edge 110i: enquanto as MVs estiverem inativas, considere a possibilidade de atualizar a configuração AD/TF de cada MV, conforme a descrição na Ajuda online. Quando o sistema tiver sido sincronizado e as MVs estiverem funcionando, o **Painel** exibirá marcas de verificação verdes sem problemas pendentes. **6**

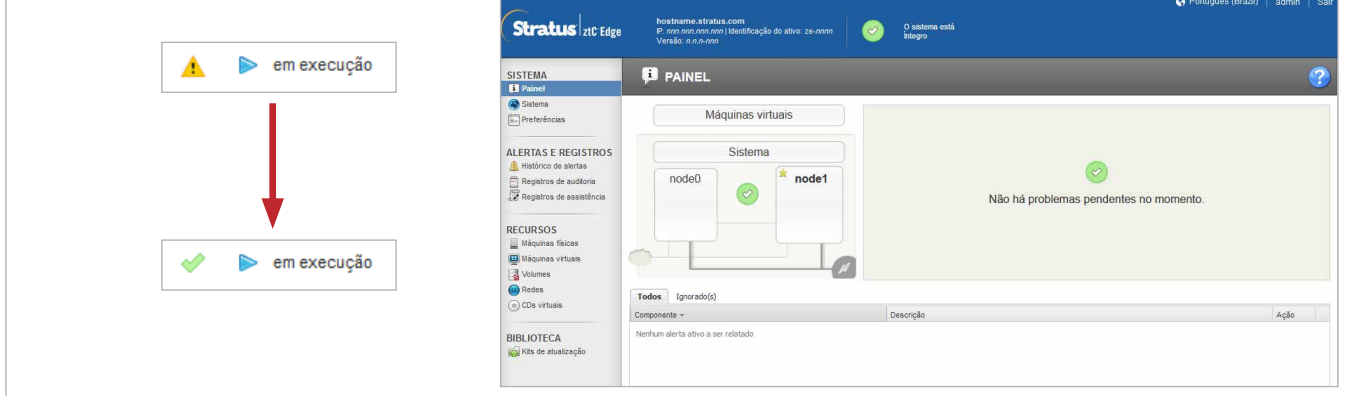

Sistemas ztC Edge 100i/110i: Adição de um nó

## www.stratus.com

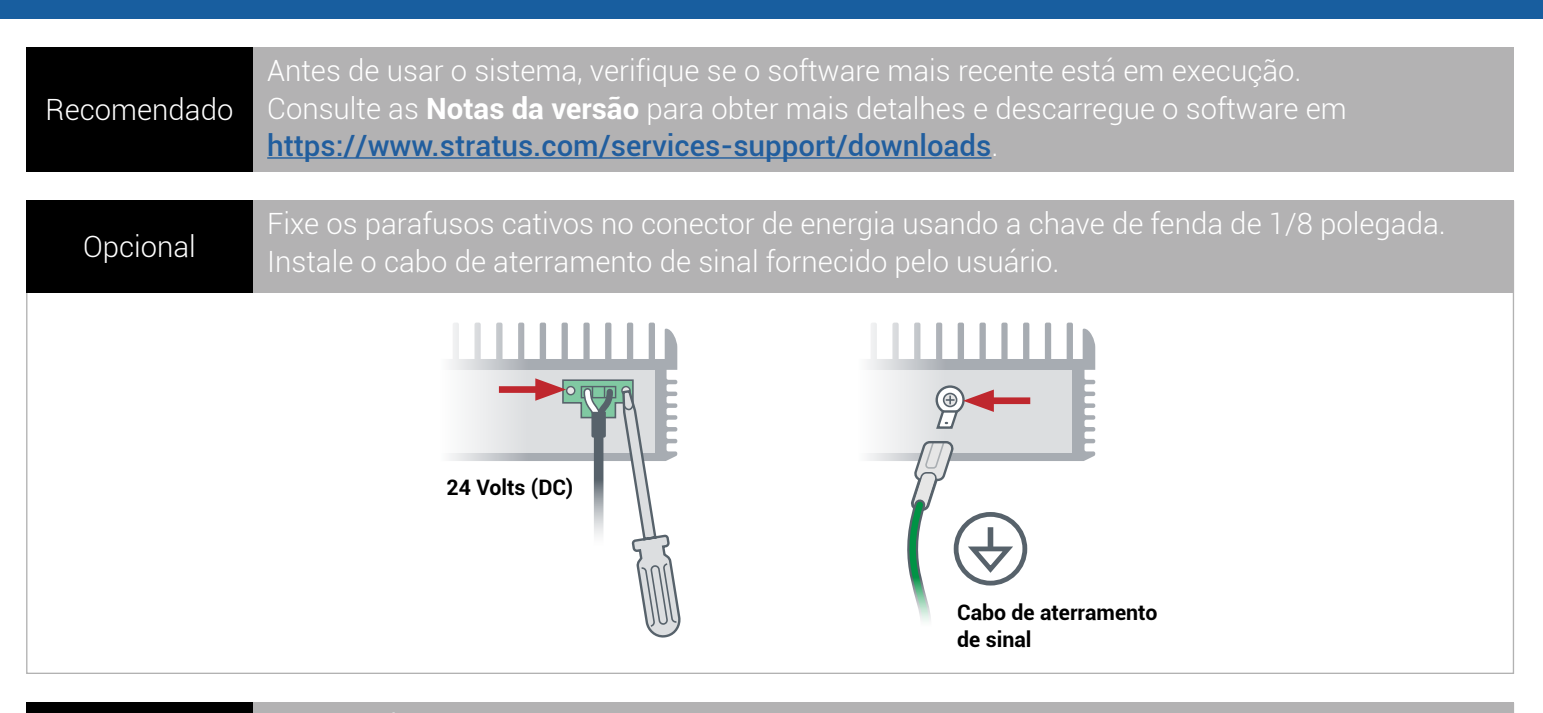

Fixe no nó o suporte para montagem em trilho DIN ou o suporte para montagem em parede, usando a chave de fenda Phillips nº 2. Ou instale os pés de borracha somente em um nó independente.

## Suportes para montagem no trilho DIN

**Opcional** 

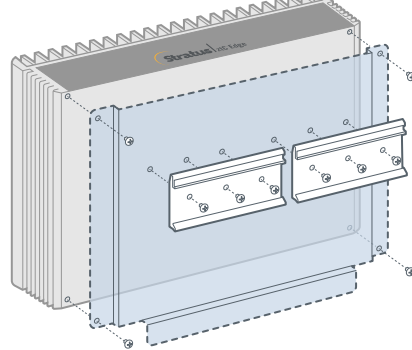

Placa de montagem do adaptador de energia para montagem no trilho DIN

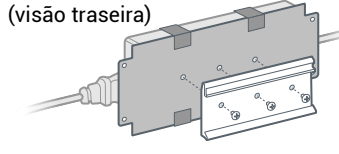

冒

**Sistemas ztC Edge 100i** Fixe a placa de montagem utilizando os quatro (4) parafusos fornecidos. Fixe na placa de montagem os suportes de trilho DIN, utilizando os seis (6) parafusos fornecidos.

**Sistemas ztC Edge 110i** Nenhuma placa de montagem necessária. Fixe diretamente na parte inferior do nó os suportes de trilho DIN, utilizando os seis (6) parafusos fornecidos.

C

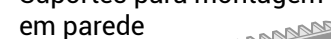

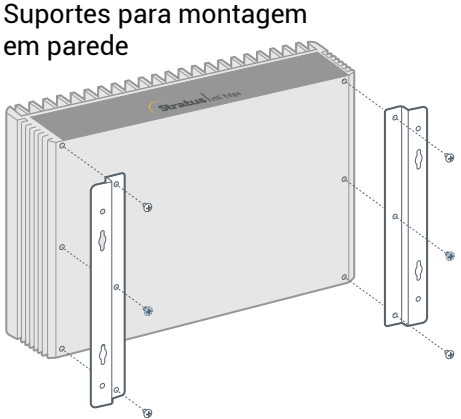

**Sistemas ztC Edge 100i**  fixe os suportes para montagem em parede utilizando os quatro (4) parafusos fornecidos.

T

**Sistemas ztC Edge 110i**  fixe os suportes para montagem em parede utilizando os seis (6) parafusos existentes na parte inferior do nó.

Placa de montagem do adaptador de energia para montagem em parede (visão frontal)

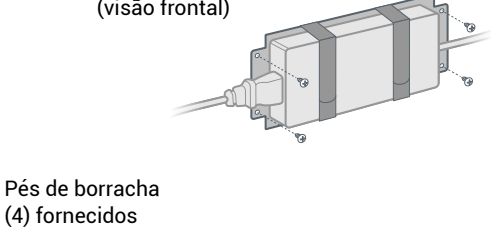

Número da peça: R015Z-02 | Data da publicação: agosto de 2021

Número da versão: Stratus Redundant Linux versão 2.3.0.0

As especificações e descrições são um resumo e estão sujeitas a alterações sem aviso prévio.

Stratus e o logotipo Stratus são marcas registradas. O logotipo Stratus Technologies, o logotipo Stratus 24x7 e ztC são marcas comerciais da Stratus Technologies Ireland, Ltd.

Independente

Todas as outras marcas comerciais e marcas registradas pertencem a seus respectivos proprietários.

© 2021 Stratus Technologies Ireland, Ltd. Todos os direitos reservados.